## 2行表示の場合に規格のみを削除する場合の対処方法

## 2行表示の場合に規格のみを削除する場合の対処となります。

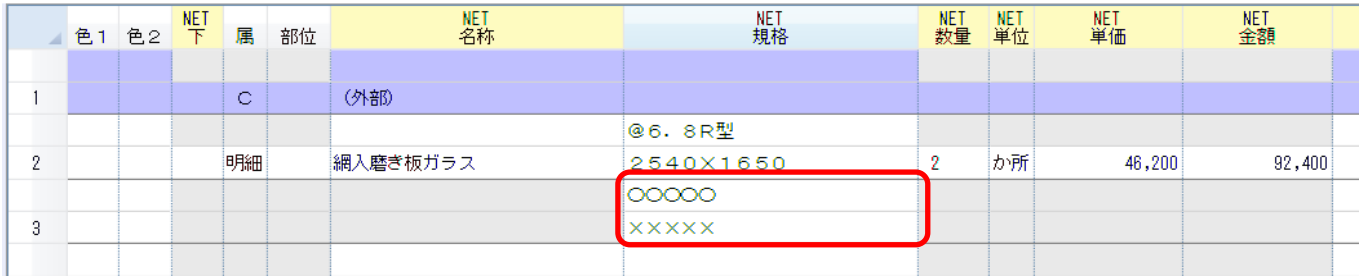

1. 削除したい規格セルを選択します。 ※以下は「〇〇〇〇〇」の行を消したい場合の手順です。

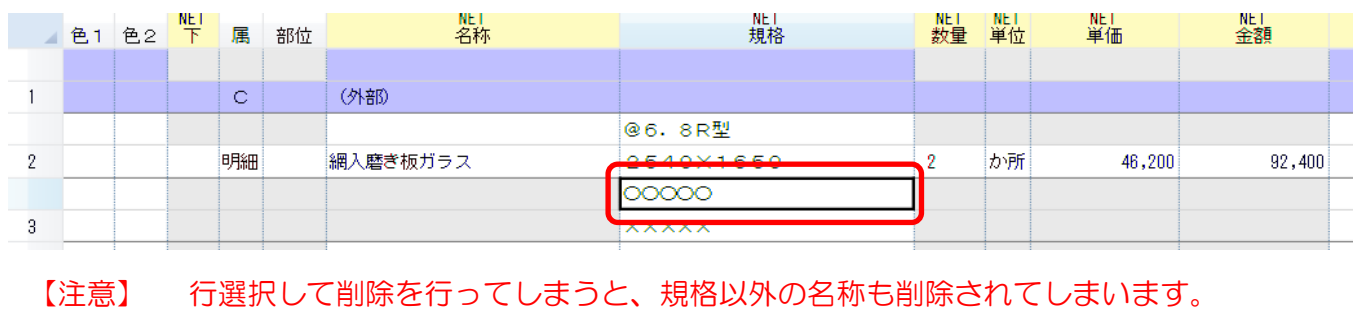

2. 規格セルにて右クリックし、規格削除をクリックします。

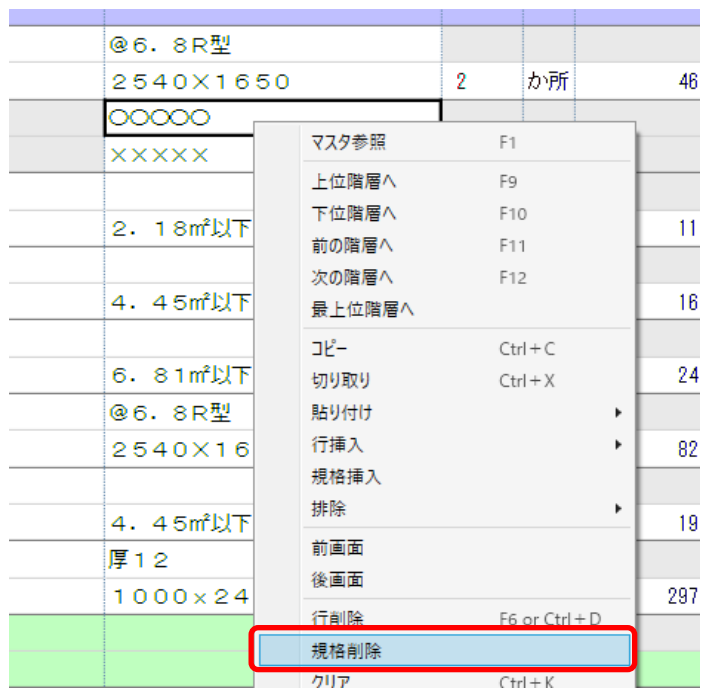

3. 選択されていた規格行が削除されます。

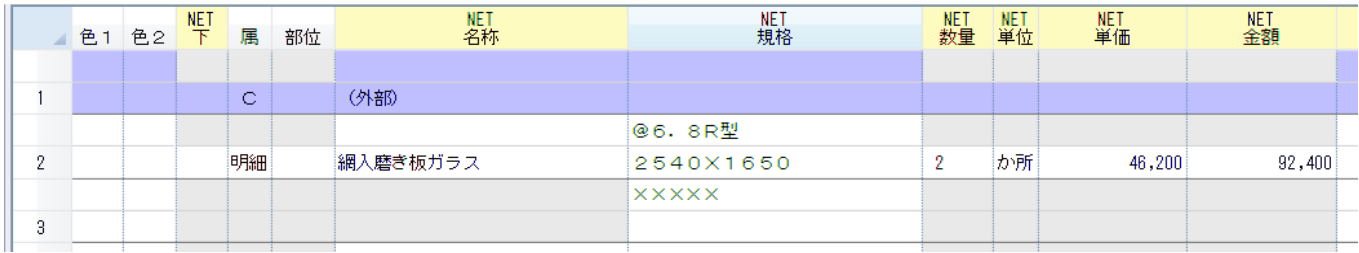

以上で終了です。 上記手順にて解決できない場合には、弊社窓口までお問合せ下さい。